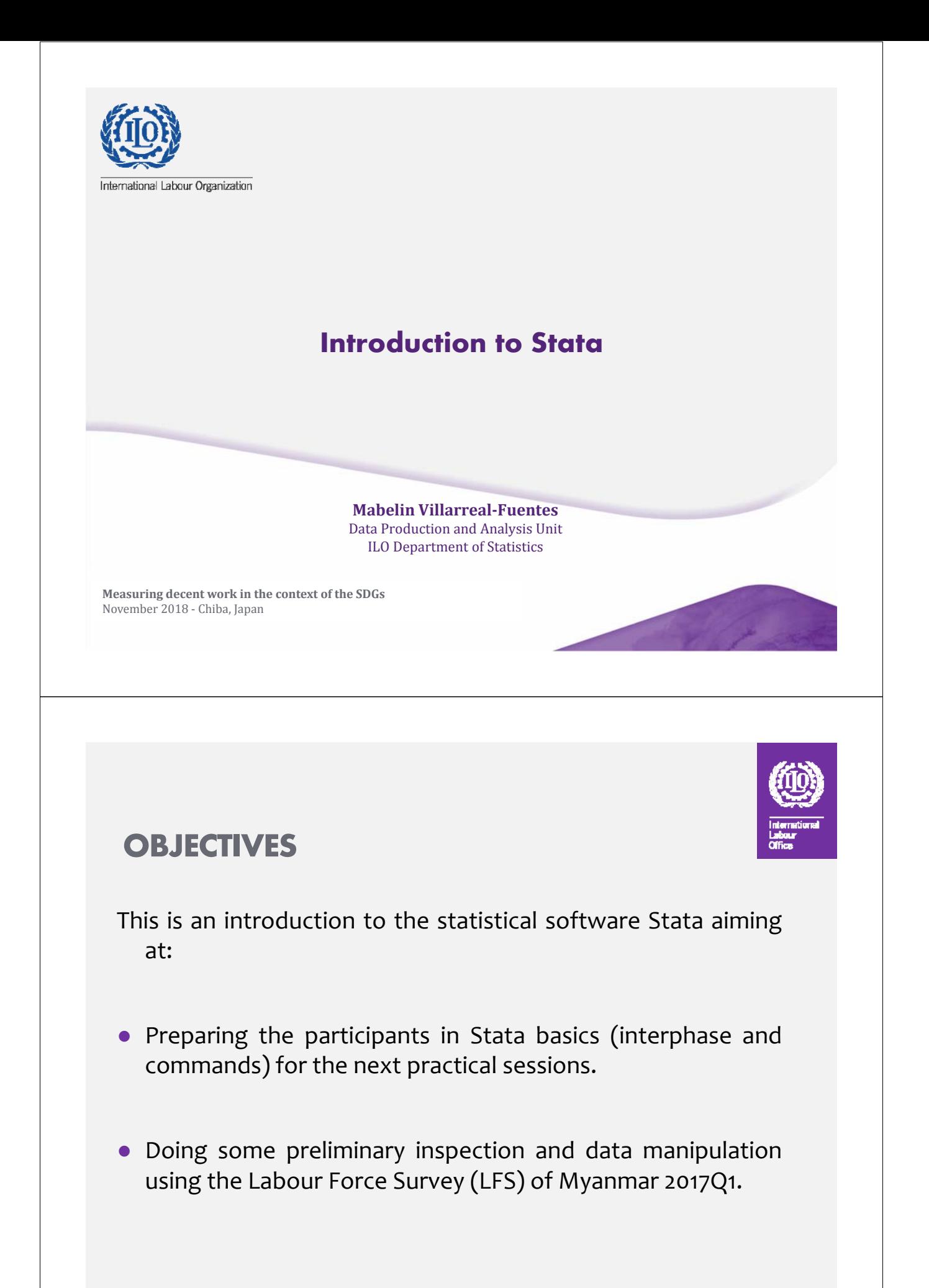

#### **WHAT IS STATA?**

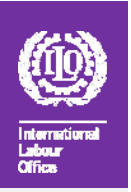

- It is a multi‐purpose statistical package to explore, summarize and analyze information organized in datasets.
- Its first version was officially released in January 1985. The last version (Stata v.15) in 2015.
- Stata is widely used in social science research (especially economics, political science, epidemiology and medical science).
- Other statistical software: SPSS, SAS, R, etc.

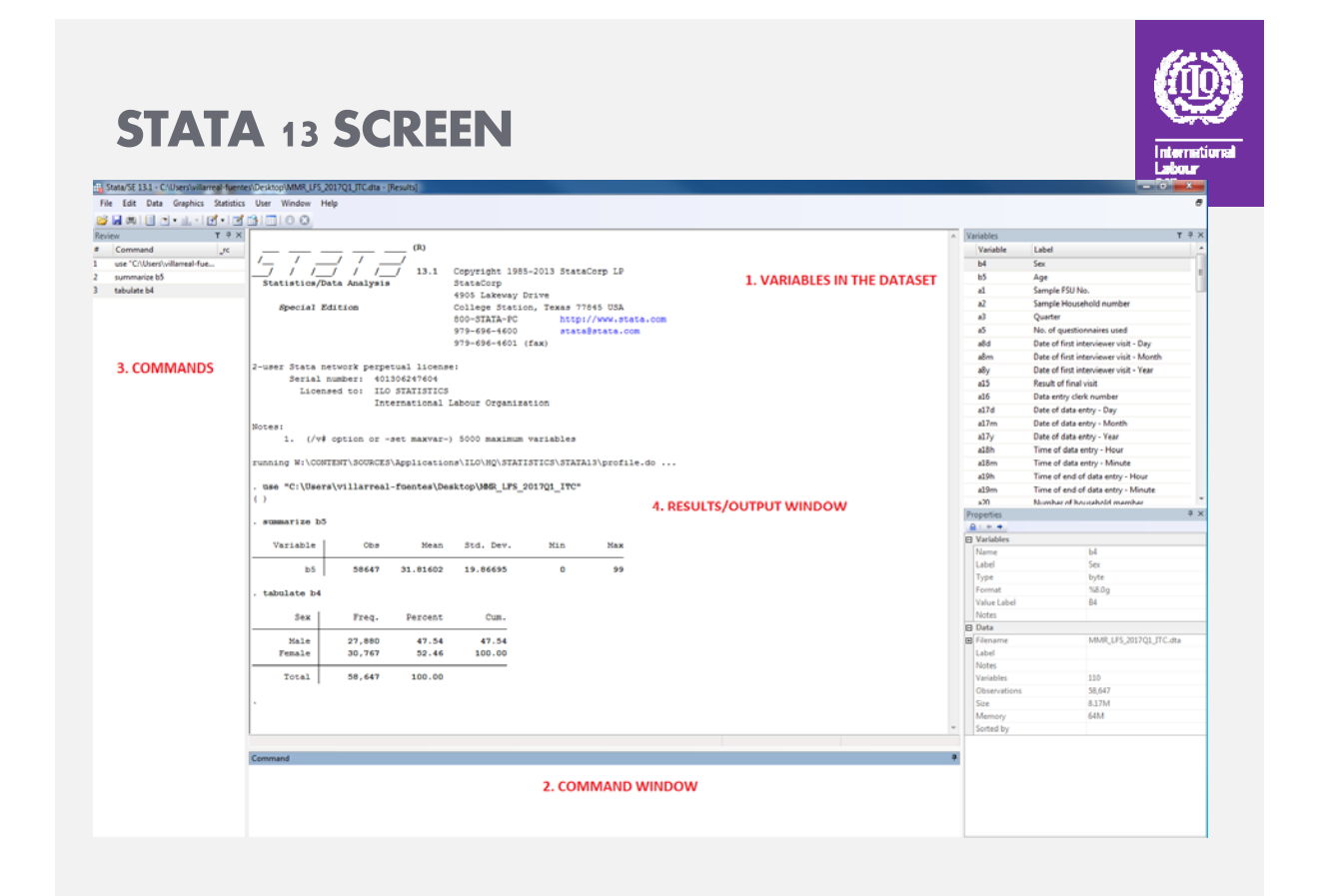

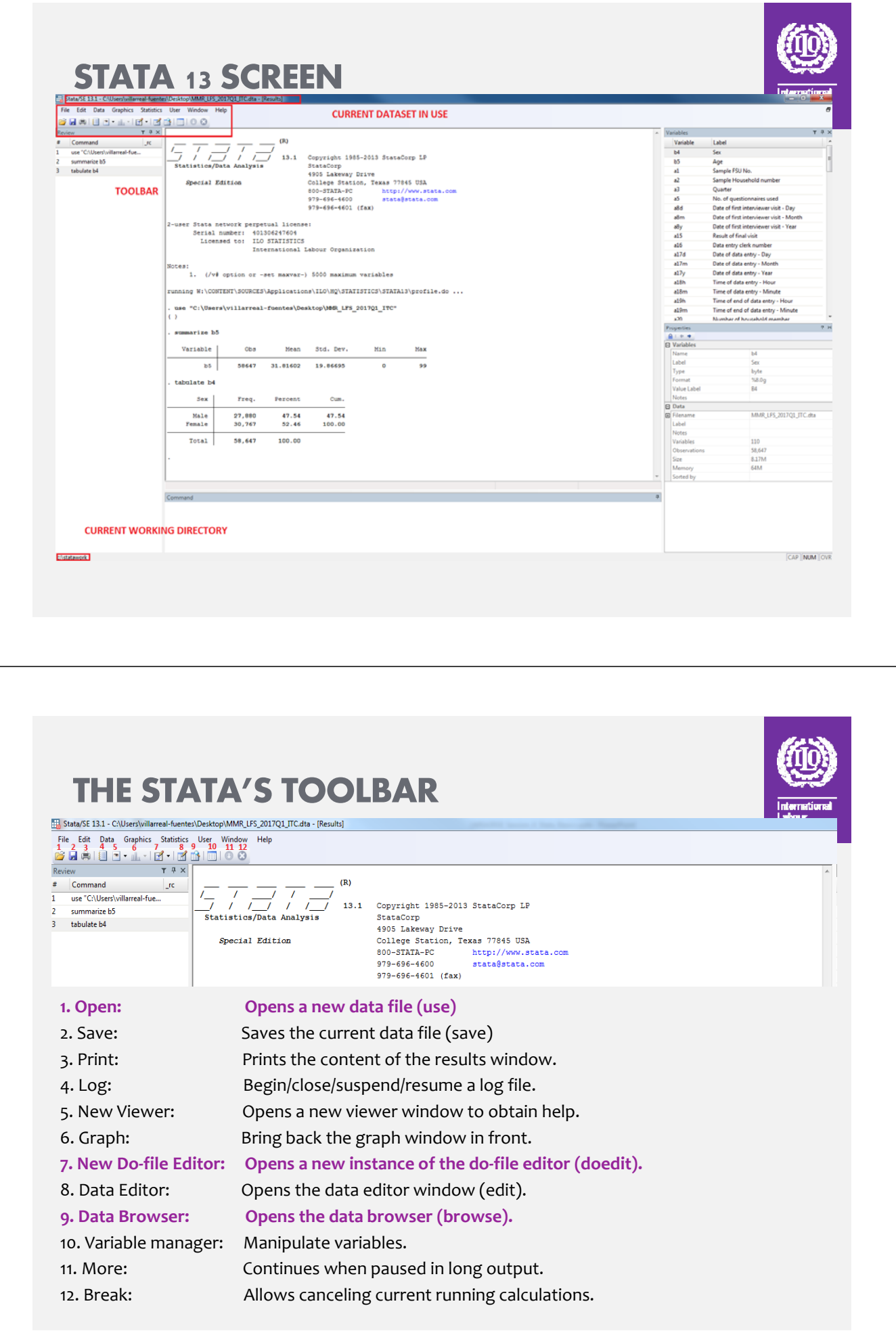

#### **WAYS OF WORKING WITH STATA**

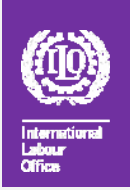

- **1. Interactively**: click through the menu/toolbar or typing directly the commands in the command window.
- **2. Batch mode:** type up a list of commands in a "do‐file" and then execute the file.

Using the **batch mode** (do‐files) is the best way to work, because it allows us:

- a. To save our work and keep track of it.
- b. To repeat (copy/paste) commands at convenience.
- c. To suspend/stop our work
- d. To find and fix errors or mistakes
- e. To share our code with colleagues
- f. To better handle a long list of commands (usually the case!)

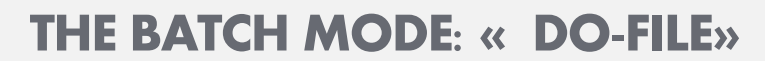

Untitled1.do\*

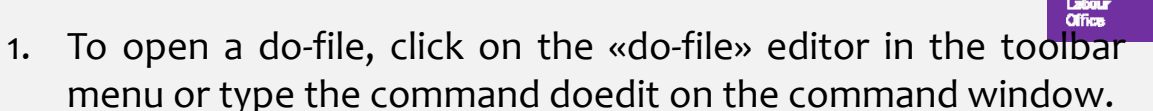

- 2. Write down the commands in the do‐file window.
- 3. Execute the entire do‐file by clicking on the last menu button (Execute (do)) B Do-file Editor - UntitledI.do<sup>\*</sup> File Edit View Project Tools
- 4. If you want to execute specific lines: select them and click the executed button. File Edit View Project Tools
- 5. To add comments (green-colored): **Desertal & B B P ele F & P R** .
	- my\_commands.do\* \* This is for one-line comment // This is for one-line comment  $/*$  This is for more than One-line comment\*/
- 6. Save the do‐file by clicking on the "save" icon

#### **IMPORTING AND SAVING DATA**

#### **Importing data in Stata**

Stata's dataset format: ".dta" extension

- Interactively: click on the open icon
- Command: use "my\_file.dta", clear Data in other format:

• Command: insheet using filename (for formats: .csv .txt .xls)

- Interactively: click on "File"  $\rightarrow$  "Import"
- Using StatTransfer software or other tools that could helps us to save our data in .dta format.

#### **Saving data in Stata**

• Command: save "my\_file", replace (saves as *my\_file; replace* is necessary if a file with the same name already exists in the directory and wants to be replaced).

### **DATA STRUCTURE**

• A **dataset** is a collection of separate sets of information usually called **variables** (commonly arranged by columns). (*The Cambridge dictionary*).

• One **variable** is a set of information containing observed, measured or reported characteristics for one or several cases/observations.

• Typical **grid** structure

‐‐ Each **row** represents the unit of observation (an individual, a firm, a region)

‐‐ Each **column** represents the values that variable takes for each observation (age, sex, educational attainment, etc.).

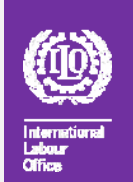

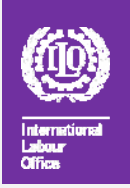

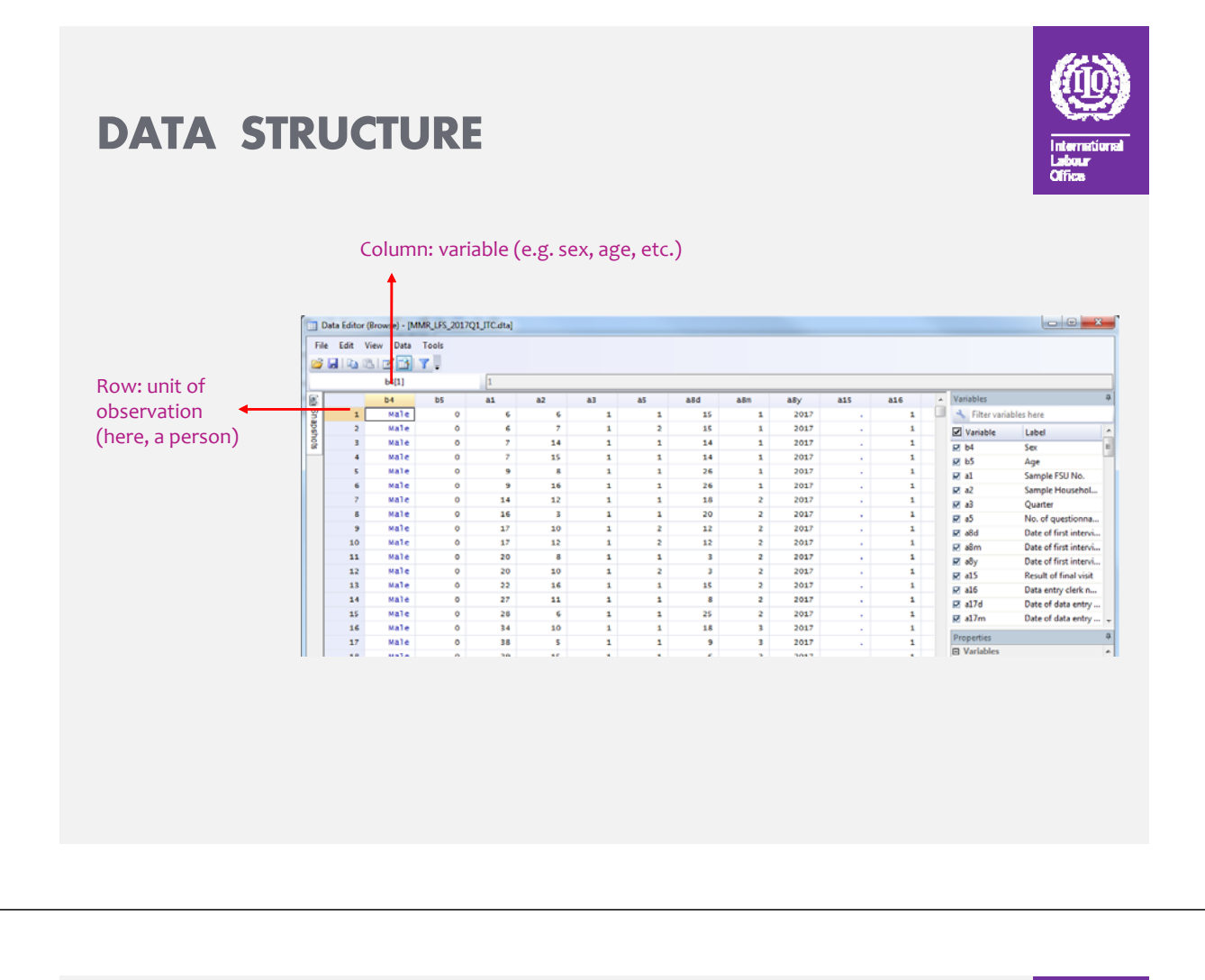

#### **VARIABLES**

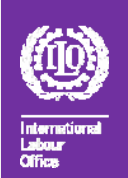

In Stata variables can be recorded either as:

- **Numeric**: may contain only numbers (e.g. age, wage), or
- **String**: may contain letters or numbers referring to categories (e.g. education)

Values of string variables are included in double quotes:

```
generate men=1 if sex=="male"
```

```
Whereas values of numeric variables not
generate young=1 if age<=25
```
Variables may contain missing values:

- Missing values in string variables  $\rightarrow$  empty double quotes: ""
- Missing values in numeric variables  $\rightarrow$  a dot: .

## **VARIABLES**

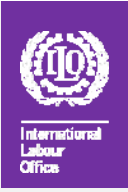

Some information when naming variables:

- Variable names can be up to **32** written characters long
- Nonetheless for displaying purposes a max of **10** characters is recommended to name the variables. (otherwise it will be shown as *high educa~n;* shorten after the 10<sup>th</sup> charater)
- The name can contain lower and uppercase letters, numbers and the underscore " " character.
- Given that Stata is case sensitive (unlike SAS for instance), it is better to use lowercase. (**age** ≠ **Age**)
- The name cannot contain blank spaces or special characters (% !  $?$ ,:;.)
- It has to start with a letter or underscore (not a number)

#### **WRITTING COMMANDS**

- Stata is case sensitive: all commands are lowercase.
- Standard structure for commands: command varlist if/in, options
- Commands can be abbreviated up to their underlined option; thus, command can be abbreviated as:
- $\checkmark$  comman
- $\checkmark$  comma
- $\checkmark$  comm
- $\checkmark$  com
- $\checkmark$ But not!: co
- If you want to check the syntax to use for each command help command\_name

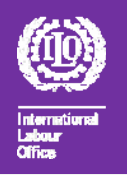

#### **HELP WINDOW:** help rename

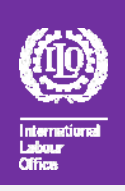

#### - Viewer - help rename<br>File - Edit - History - Help  $|a|$ **全中◎曲区 help resume**  $\hat{\kappa}$ help rename  $\vert x \vert$ Dialog =  $|\nabla$  Also See =  $|\nabla$  $\mathbf{a}$  $_{\texttt{title}}$ [D] rename - Rename variable Syntax rename old\_varname new\_varname Menu Data > Data utilities > Rename groups of variables Description rename changes the name of an existing variable old varname to new varname: the contents of the variable are unchanged. Also see [D] rename group for renaming groups of variables. Examples webuse renamexmpl<br>describe e name of exp to experience and change name of inc to income<br>rename exp experience<br>rename inc income Describe the data

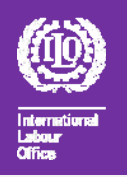

#### **LOGICAL AND RELATIONAL OPERATORS**

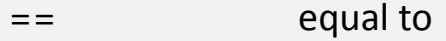

- != not equal to
- > greater than
- >= greater or equal to
- < less than
- <= less or equal to
- & (logical) and
- | (logical) or

#### **EXAMINING THE DATA: SOME COMMANDS**

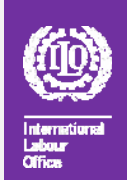

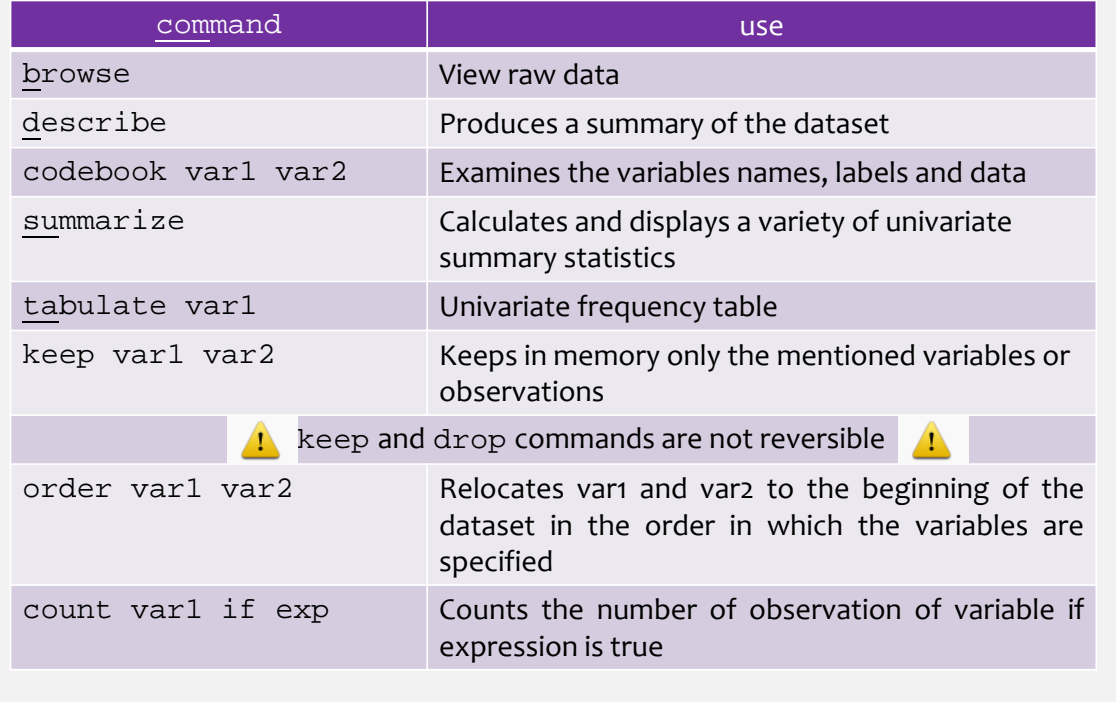

# **ORGANIZING THE DATA: generate and**

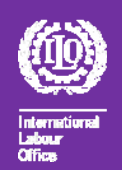

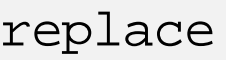

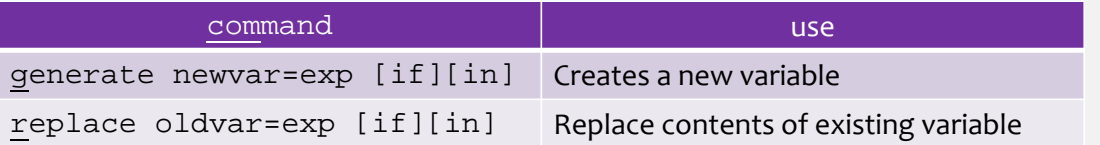

Example:

Generate the categorical variable "working-age population" that takes the value 1 if the person's age is greater or equal to 15, and 0 otherwise; name it "wap". (age is stored in variable b5)

```
generate wap =.
            replace wap=0 if b5<15
            replace wap=1 if b5>=15 & b5!=.Filtering \rightarrow Can
                                                             be used for data
                                                                clean up
```
### **ORGANIZING THE DATA: LABELLING**

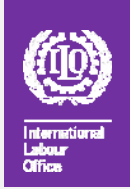

- Labelling **variables** with descriptive names is useful and helps to better follow their meaning.
- Labelling **values** of categorical variables ensures that the real‐world meanings of the encodings are not forgotten.
- $\rightarrow$  These points are crucial when sharing data with others, including yourself in the future.

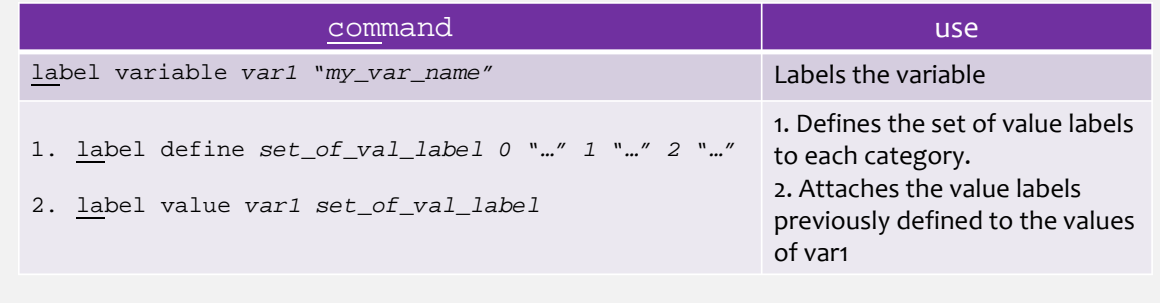

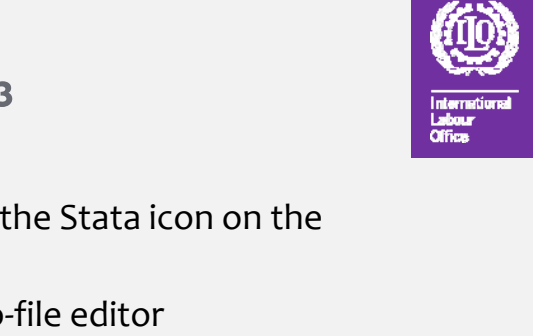

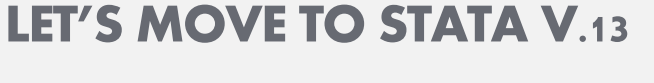

- 1. Launch Stata version 13 by clicking the Stata icon on the desktop.
- 2. Open the do-file by pressing the do-file editor

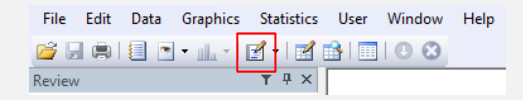

- 3. Search in the Introductory Stata folder and click on: "*Introductory\_Session.do*"
- 4. .. Let's move to Stata

# Change the vaiable type

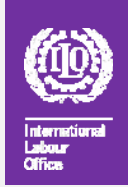

- Numeric to string:
	- Tostring var, force
- String to numeric:
	- Destring var, force

#### **SOME STATA HELP:**

- Stata website (www.stata.com)
- Help online
- Manuals:
- ‐ Acock, A Gentle Introduction to Stata, 3rd Edition, Stata Press, 2010
- ‐ Baum, An Introduction to Modern Econometrics Using Stata, 2006
- ‐ Cameron and Trivedi, Microeconometrics Using Stata, revised edition, Stata Press 2010
- University of California resource Centre: www.ats.ucla.edu/stat/stata

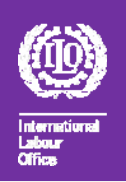

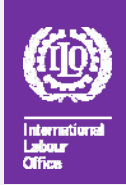

# **THANK YOU**

**www.ilo.org/ilostat**